# **[Frequently Asked Questions About](http://traderiisecuritiesservices.com/securities-accounting-software/faq/) [Trader ii](http://traderiisecuritiesservices.com/securities-accounting-software/faq/)**

- **1. [HOW CAN I START USING TRADER II SOFTWARE?](#page-0-0)**
- **2. [WHAT DO I NEED TO START USING TRADER II SOFTWARE?](#page-0-1)**
- **3. [WHAT SORT OF SECURITIES CAN TRADER II SOFTWARE HANDLE?](#page-0-2)**
- **4. [WHAT KIND OF REPORTS CAN TRADER II SOFTWARE PRODUCE?](#page-1-0)**
- **5. [HOW CAN I GET THE MOST OUT OF TRADER II SOFTWARE?](#page-1-1)**
- **6. [HOW SECURE IS MY INFORMATION ONLINE?](#page-1-2)**

**7. [WHERE DOES TRADER II GET THEIR EXCHANGE RATE INFORMATION FOR THE CURRENCY](#page-2-0) [CONVERTER?](#page-2-0)**

 $\_$  , and the set of the set of the set of the set of the set of the set of the set of the set of the set of the set of the set of the set of the set of the set of the set of the set of the set of the set of the set of th

### <span id="page-0-0"></span>**HOW CAN I START USING THE TRADER II SOFTWARE**

- Click a **SIGNUP** button anywhere on this page, fill out the form, accept the terms of use, buy transaction credits and then login with your email and password.
- Once you have successfully logged in you can start your 5 step SETUP process and start entering trading activity from your brokerage accounts.
- Personal [hands-on training is available for groups or individuals upon](http://traderiisecuritiesservices.com/contact-us/) [request.](http://traderiisecuritiesservices.com/contact-us/) We will get you set up and entering data with one session and you will have a good understanding of how the program works and what it can do for you.

#### <span id="page-0-1"></span>**WHAT DO I NEED TO START USING THE TRADER II SOFTWARE?**

To get started, you need your monthly brokerage statements and the last statement from the previous year (to get your opening balances). Then [sign](https://app.traderii.com/home/signup) [up,](https://app.traderii.com/home/signup) buy your credits and away you go!

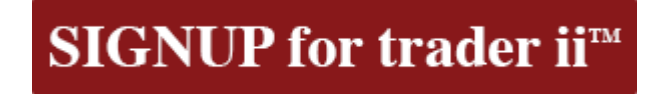

# <span id="page-0-2"></span>**WHAT SORT OF SECURITIES CAN TRADER II SOFTWARE HANDLE?**

**Trader ii** can handle any type of security. Using our simple coding system

<span id="page-1-0"></span>you can enter and retrieve information quickly and easily. Ask questions by clicking 'SUPPORT' which can be found on all screens throughout the program. Questions and answers are added to our FAQ section and by linking keywords or phrases are available online for all users.

# **Reports**

Profit/(Loss) **Inventory Interest Dividends Brokerage summary By Broker** By Security **Transactions Brokerage List Securities List Client List with Portfolios** Location all accounts individual accounts current positions

**WHAT KIND OF REPORTS CAN TRADER II SOFTWARE PRODUCE?**

- Profit/(Loss)
- Inventory
- Interest
- Dividends
- Share List
- Brokerage account list
- Dollar balances in each brokerage account
- Location of Shares (i.e. securities held in each account)
- Transaction History
- Trader ii has a customizable filter system which allows you to retrieve specific trading activity using whatever parameters you need.
- Convert profit/loss from any foreign currency amount to your taxable currency.

# <span id="page-1-1"></span>**HOW CAN I GET THE MOST OUT OF TRADER II SOFTWARE?**

- . [Book a hands-on training session](http://traderiisecuritiesservices.com/training/) for yourself or your Company
- Follow the 5 step SETUP process.
- Ask questions through the SUPPORT tab

# <span id="page-1-2"></span>**HOW SECURE IS MY INFORMATION ONLINE?**

**Trader ii** takes your information and online security seriously! All sections of our site that involve your sensitive information require the data to be encrypted using SSL. Our site is also hosted on what is widely considered the most secure platform available, the Amazon EC2 Cloud. Not only does the Amazon EC2 Cloud secure your data with the best methods possible, but its

load balancing capabilities provide you with the fastest browsing experience capable to date.

<span id="page-2-0"></span>**WHERE DOES TRADER II GET THEIR EXCHANGE RATE INFORMATION FOR THE CURRENCY CONVERTER?**

Exchanges rates provided by **Trader ii's** currency converter are courtesy of the **Bank of Canada**.

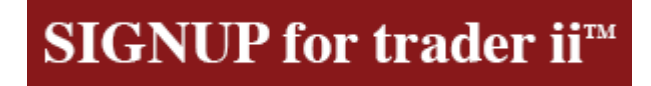